## **LOGGING IN TO YOUR ONLINE PRE-ORIENTATION MODULES**

## *NEW INTERNATIONAL STUDENT ORIENTATION*

- 1) Go to: [international.ndsu.edu](https://international.ndsu.edu/)
- 2) Click the Student Login button

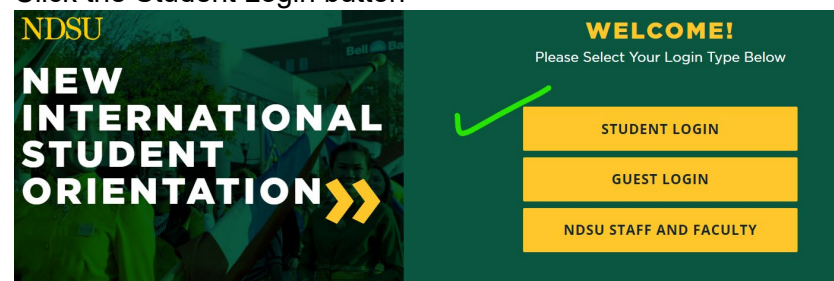

3) Login to NDSU's Central Authentication Service (CAS) using your NDSU Username and password/phrase.

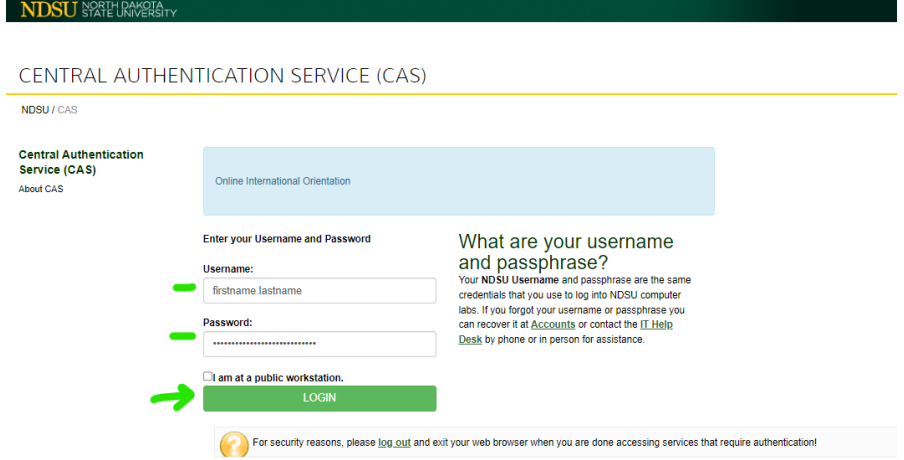

4) If logging in for the first time, the starting page will look like this:

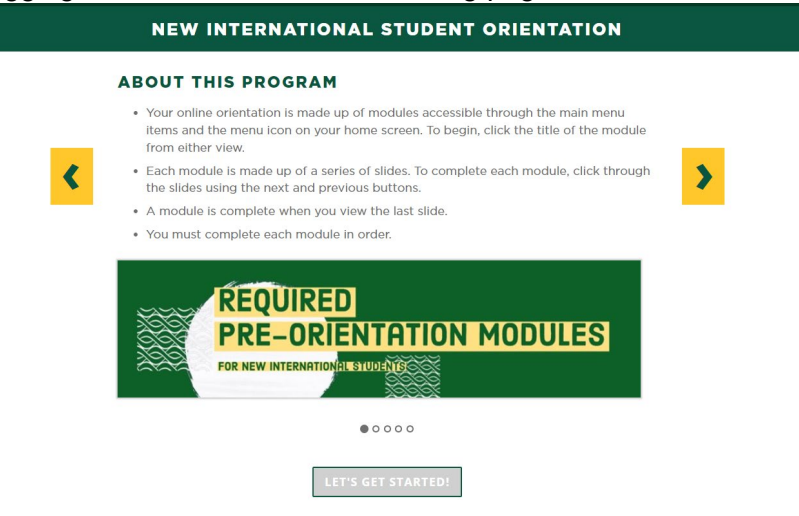